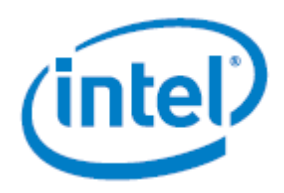

# **Red Hat\* Enterprise Linux\* for Intel® Server Boards S2600WFQ, S2600BPQ and S2600STQ**

# *Intel® Quick Assist Technology Installation Guide*

Detailed instructions to successfully install the Intel® Quick Assist Technology driver v1.0.x for Red Hat\* Enterprise Linux\* (RHEL\*) v7.3 on the Intel® Server Boards S2600WFQ, S2600BPQ and S2600STQ product families (Intel® C62X chipset).

**Rev 1.00**

**August 2017**

Intel® Server Products and Solutions

<Blank page>

## *Document Revision History*

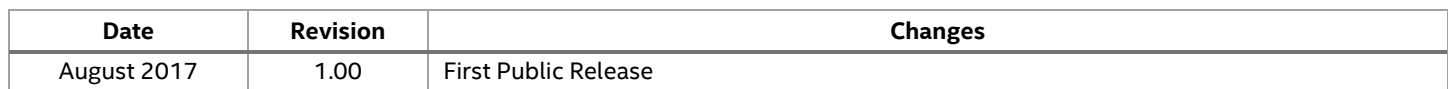

### *Disclaimers*

Intel technologies' features and benefits depend on system configuration and may require enabled hardware, software, or service activation. Learn more at Intel.com, or from the OEM or retailer.

You may not use or facilitate the use of this document in connection with any infringement or other legal analysis concerning Intel products described herein. You agree to grant Intel a non-exclusive, royalty-free license to any patent claim thereafter drafted which includes subject matter disclosed herein.

No license (express or implied, by estoppel or otherwise) to any intellectual property rights is granted by this document.

The products described may contain design defects or errors known as errata which may cause the product to deviate from published specifications. Current characterized errata are available on request.

Intel disclaims all express and implied warranties, including without limitation, the implied warranties of merchantability, fitness for a particular purpose, and non-infringement, as well as any warranty arising from course of performance, course of dealing, or usage in trade.

Copies of documents which have an order number and are referenced in this document may be obtained by calling 1-800-548-4725 or by visiting [www.intel.com/design/literature.htm.](http://www.intel.com/design/literature.htm)

Intel and the Intel logo are trademarks of Intel Corporation or its subsidiaries in the U.S. and/or other countries.

\*Other names and brands may be claimed as the property of others.

Copyright © 2017 Intel Corporation. All rights reserved.

## **Table of Contents**

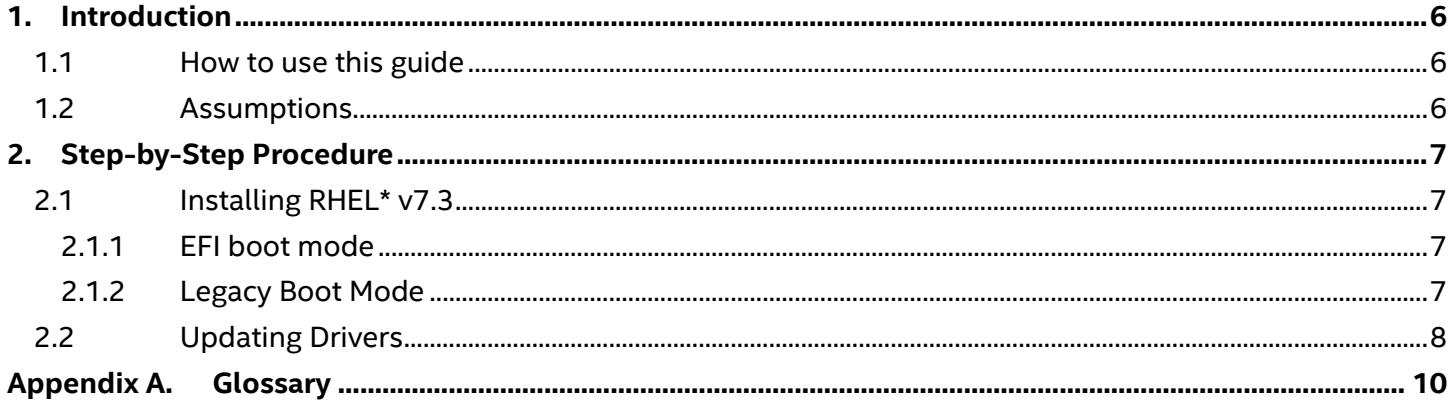

# **List of Figures**

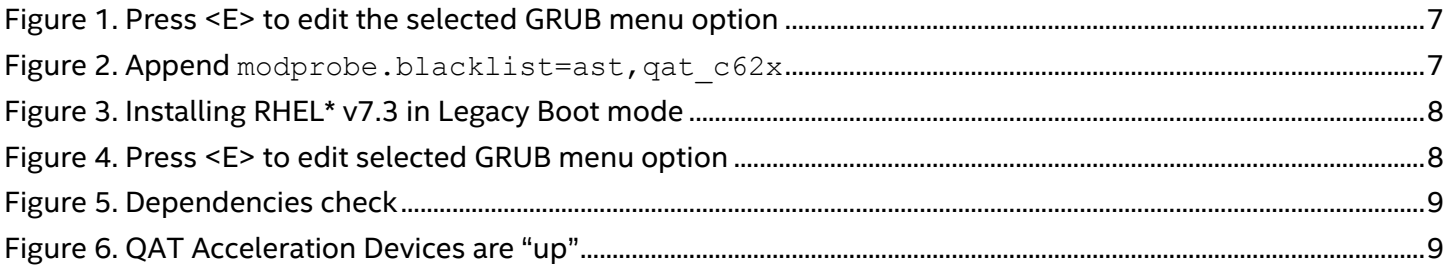

### **List of Tables**

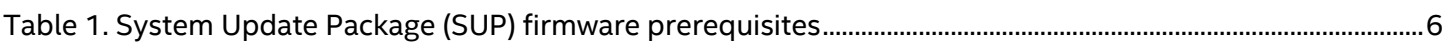

### <span id="page-5-0"></span>**1. Introduction**

### <span id="page-5-1"></span>**1.1 How to use this guide**

This document details step-by-step instructions to successfully install the Intel® Quick Assist Technology (QAT) updated driver v1.0.x for Red Hat\* Enterprise Linux\* (RHEL\*) v7.3.

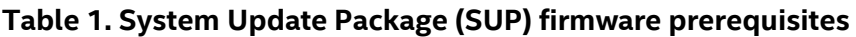

<span id="page-5-3"></span>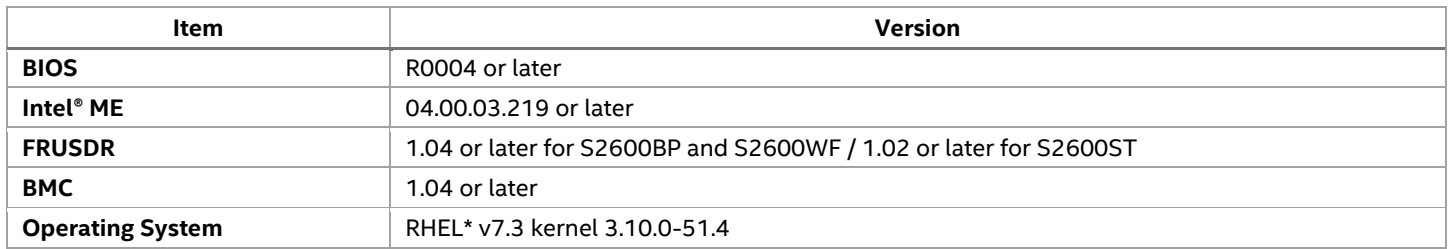

### <span id="page-5-2"></span>**1.2 Assumptions**

The following are made for the procedure to succeed.

- The server condition is in a healthy state.
- RHEL\* v7.3 is being installed locally.
	- o The Intel® QuickAssist Technology driver v1.0.x (e.g., QAT1.7.Upstream.L.1.0.3\_42.tar.gz which is used in this guide) has been downloaded from [HERE](https://downloadcenter.intel.com/download/27023/) and the tarball file stored at the root of a removable media (e.g., USB drive).

### <span id="page-6-0"></span>**2. Step-by-Step Procedure**

### <span id="page-6-1"></span>**2.1 Installing RHEL\* v7.3**

Note the **<ast>** driver is also being blacklisted in the below steps. For details on updating that driver, please refer to the Technical Advisory TA-1125, located [HERE.](https://www.intel.com/content/www/us/en/support/server-products/000005748.html)

#### <span id="page-6-2"></span>**2.1.1 EFI boot mode**

Use the following procedure to install RHEL\* v7.3 in EFI boot mode.

- 1. Boot from the RHEL\* v7.3 installation source / media.
- 2. Press **<E>** to edit the **Install Red Hat Enterprise Linux 7.3** installation option as shown i[n Figure 1.](#page-6-4)

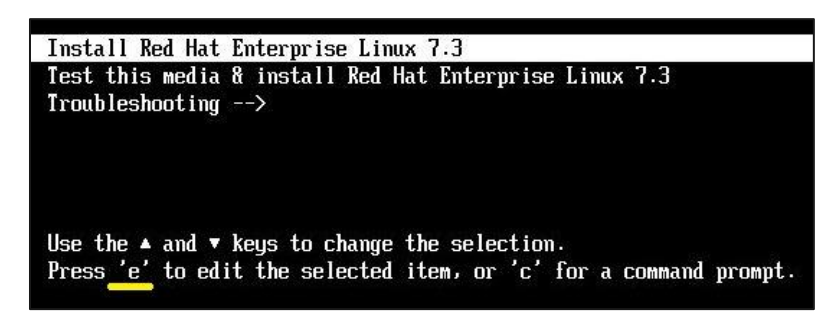

**Figure 1. Press <E> to edit the selected GRUB menu option**

<span id="page-6-4"></span>3. Append the parameter modprobe.blacklist=ast, qat  $\,c62x$  before the quiet parameter at the end of the linuxefi line as shown i[n Figure 2.](#page-6-5)

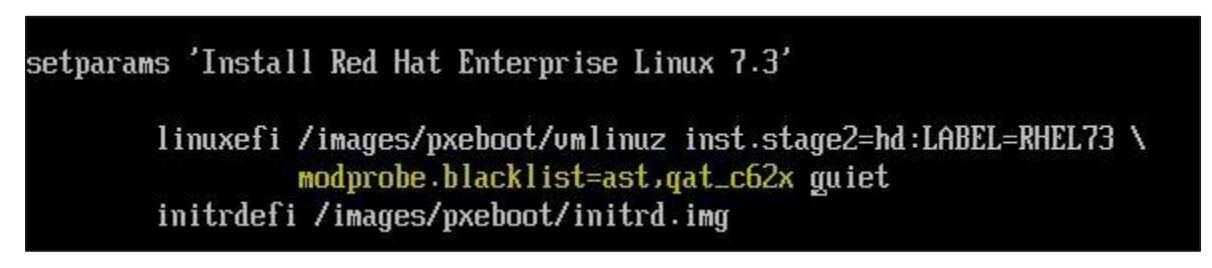

#### **Figure 2. Append modprobe.blacklist=ast,qat\_c62x**

<span id="page-6-5"></span>Note the '\' (backslash) symbol at the end of the linuxefi line is a continuation marker so that Linux interprets the next line of text as part of the first line. While writing modprobe.blacklist=ast, qat  $c62x$  before the quiet parameter, it will automatically add a '\' when the line is full of characters, you do not need to type it.

- 4. Press **<Ctrl+X>** to start the installer.
- 5. Complete the installation as usual. When the installation completes, reboot the server.

#### <span id="page-6-3"></span>**2.1.2 Legacy Boot Mode**

Use the following procedure to install RHEL\* v7.3 in Legacy boot mode.

- 1. Boot from the RHEL\* v7.3 installation source / media.
- 2. Use the arrow keys to select **Install Red Hat Enterprise Linux 7.3** and press the **<Tab> key** to edit the boot options.
- 3. Append modprobe.blacklist=ast, qat  $c62x$  to the end of the options line.

Installation Guide

Red Hat Enterprise Linux 7.3 Install Red Hat Enterprise Linux 7.3 Test this media & install Red Hat Enterprise Linux 7.3 Troubleshooting  $\rightarrow$ > umlinuz initrd=initrd.img inst.stage2=hd:LABEL=RHEL73 modprobe.blacklist=ast ,qat\_c62x guiet

#### **Figure 3. Installing RHEL\* v7.3 in Legacy Boot mode**

- <span id="page-7-1"></span>4. Press **<Enter>** to start the installer.
- 5. Complete the installation as usual. When the installation completes, reboot the server.

#### <span id="page-7-0"></span>**2.2 Updating Drivers**

Before continuing with this procedure and, if local video graphics features are required (use of the optimized ASPEED\* graphics controller and X.Org), please make sure you have completed the steps described in the Red Hat\* Enterprise Linux\* Installation Guide to update the BMC video driver as described in TA-1125 **[HERE](https://www.intel.com/content/www/us/en/support/server-products/000025112.html)***.*

1. After completing the installation, reboot the server. Press **<E>** to edit the GRUB menu option.

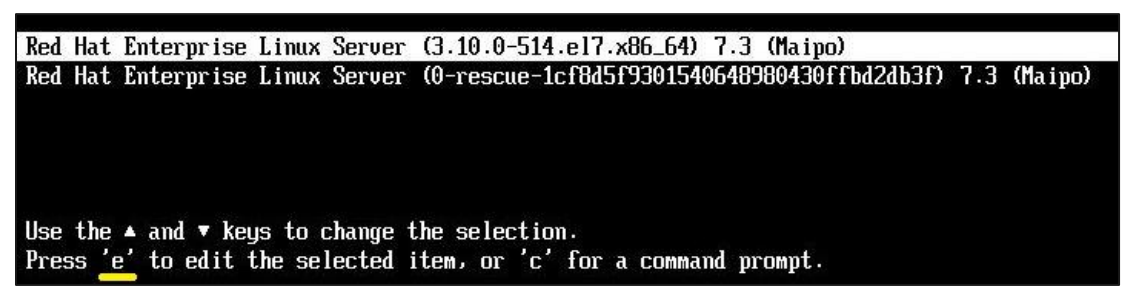

**Figure 4. Press <E> to edit selected GRUB menu option**

- <span id="page-7-2"></span>2. Append the parameter modprobe.blacklist=qat  $c62x$  (if the AST driver update has not yet been completed, append instead the parameter modprobe.blacklist=ast, qat  $c62x$ ) at the end of the line beginning with linuxefi in EFI boot mode or linux16 in Legacy boot mode. Then press **<Ctrl+X>** to boot the operating system.
- 3. Login as root.
- 4. If it has not yet been completed, please perform the steps required to update the AST video driver at this time.
- 5. Mount the removable media and copy the driver to  $/$ root $/$ QAT $/$ .
- 6. Unmount the removable media.
- 7. Change directories to "QAT" and extract the tarball located there with the command:

tar zxf QAT1.7.Upstream.L.1.0.3\_42.tar.gz

- 8. [Optional] You can set up a local **yum** environment by creating a local repository to install all the dependencies. Please follow the instructions for RHEL\* v7.x [HERE.](https://access.redhat.com/solutions/1355683)
- 9. After extraction is complete, ensure the following dependencies are present as shown in Figure 5.

Installation Guide

**pciutils, zlib-devel, boost-devel, libudev-devel, kernel-devel, openssl-devel, gcc and gcc-c++** with the command: yum -y install pciutils zlib-devel boost-devel libudev-devel kernel-devel \ openssl-devel gcc gcc-c++

Iroot@apollo-bpq "I# yum -y install pciutils zlib-devel boost-devel libudev-devel kernel-devel gcc gcc-c++ openssl-devel Loaded plugins: product-id, search-disabled-repos, subscription-manager Package pciutils-3.5.1-1.el7.x86\_64 already installed and latest version<br>Package zlib-devel-1.2.7-17.el7.x86\_64 already installed and latest version<br>Package boost-devel-1.53.8-26.el7.x86\_64 already installed and latest ver Package gcc-4.8.5-11.el7.x86\_64 already installed and latest version<br>Package gcc-4.8.5-11.el7.x86\_64 already installed and latest version<br>Package gcc-c++-4.8.5-11.el7.x86\_64 already installed and latest version<br>Package 1:o Nothing to do

**Figure 5. Dependencies check**

<span id="page-8-0"></span>10. Issue the command:

./configure

11. Issue the command:

make && make install

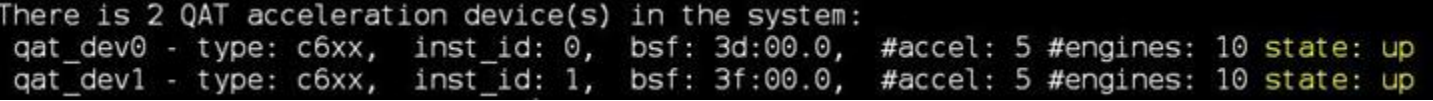

**Figure 6. QAT Acceleration Devices are "up"**

<span id="page-8-1"></span>12. Reload the driver by running the commands: modprobe –r qat\_c62x && modprobe qat\_c62x

The Intel® QAT driver update is now complete.

Additional Intel® QAT resources can be found [HERE.](https://01.org/packet-processing/intel%C2%AE-quickassist-technology-drivers-and-patches)

# *Appendix A. Glossary*

<span id="page-9-0"></span>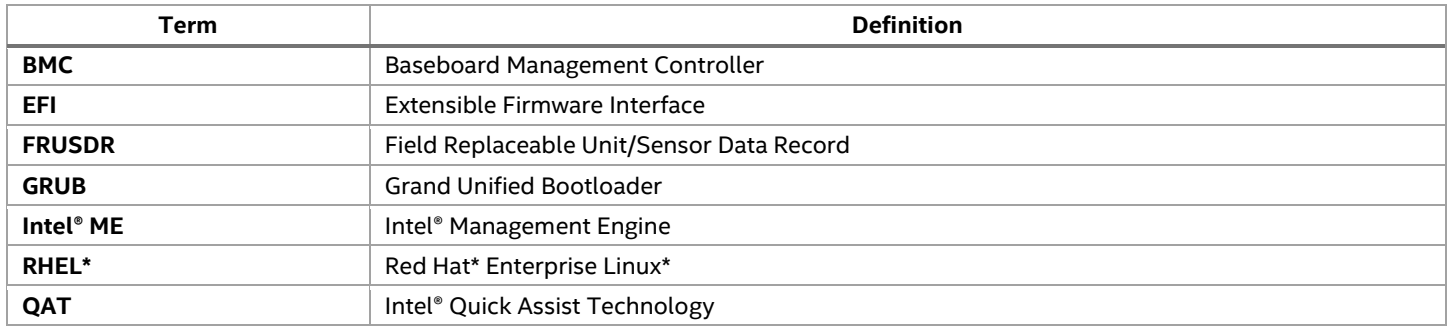